## Skriptenverkauf Datenmodell

Lars Trebing, 4. Juli 2008

# <span id="page-1-0"></span>Überblick

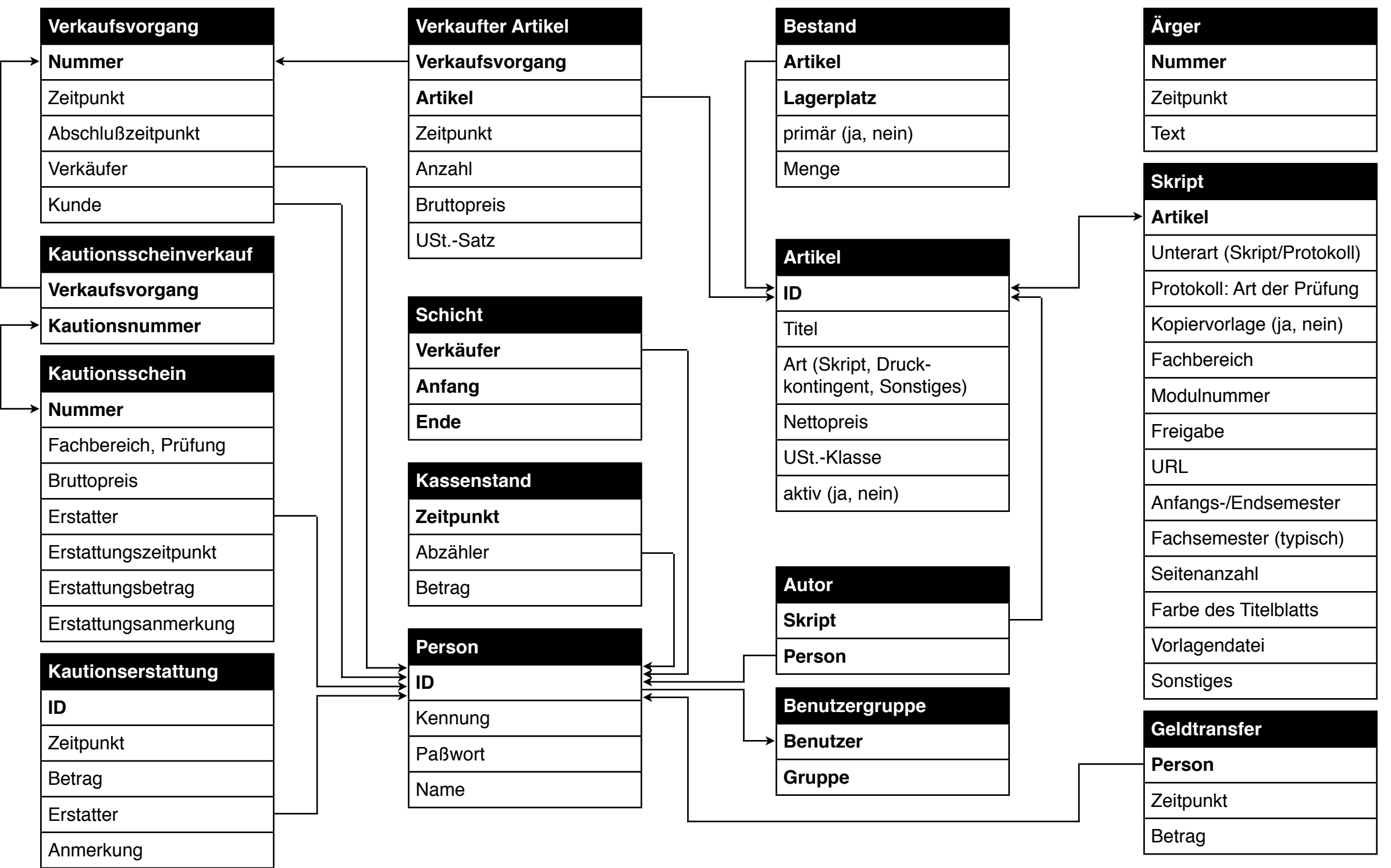

## <span id="page-2-0"></span>Tabelle »Verkaufsvorgang«

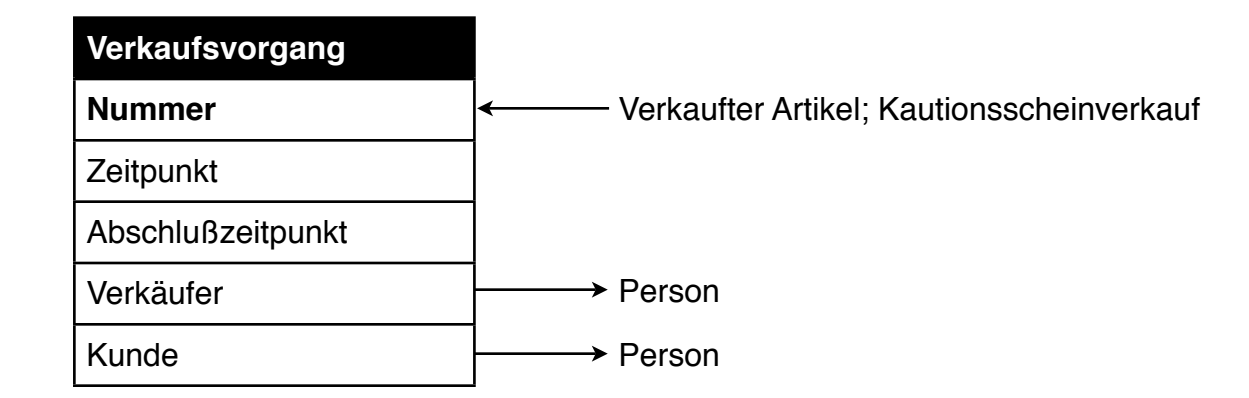

- Verkaufsvorgänge werden über eine laufende Nummer identifiziert.
- In einem Verkaufsvorgang können Artikel und Kautionsscheine enthalten sein; hierzu werden in den Tabellen [»Verkaufter Artikel«](#page-3-0) und [»Kautionsscheinverkauf«](#page-5-0) Einträge angelegt, die jeweils auf den Verkaufsvorgang und auf den Artikel bzw. Kautionsschein zeigen.
- Das Feld »Abschlußzeitpunkt« bleibt solange leer, bis der Verkaufsvorgang abgeschlossen wurde.
- Zu jedem Verkaufsvorgang wird ein Verweis auf den Verkäufer und optional auf den Käufer gespeichert.

#### <span id="page-3-0"></span>Tabelle »Verkaufter Artikel«

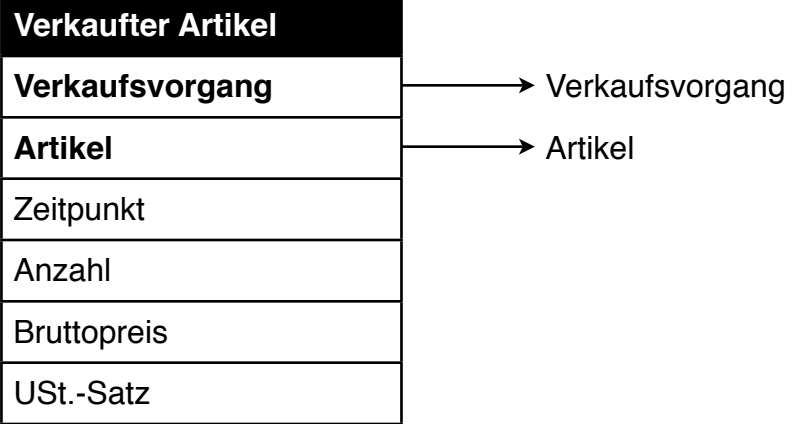

- Ein verkaufter Artikel ist ein Rechnungsposten, der einem [Verkaufsvorgang](#page-2-0) (Rechnung) und einer [Artikelbeschreibung](#page-10-0) zugeordnet ist.
- Neben dem Zeitpunkt, zu dem der Artikel in einen [Verkaufsvorgang](#page-2-0) eingetragen wurde, und der Anzahl werden auch der konkrete Preis und der angewandte Umsatzsteuersatz gespeichert, da sich diese später auf den Artikel bezogen ändern können, aber diese Änderung natürlich nicht rückwirkend auf bereits abgeschlossene Verkäufe angewandt werden darf.

#### <span id="page-4-0"></span>Tabelle »Bestand«

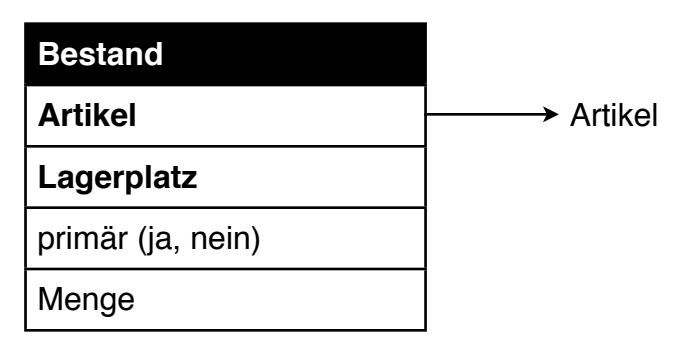

- Hier wird die an einem bestimmten Ort vorrätige Menge eines bestimmten [Artikels](#page-10-0) gespeichert.
- Exemplare eines [Artikels](#page-10-0) können gleichzeitig an verschiedenen Orten (z. B. im Lager und in einem Regalfach im Verkaufsraum) aufbewahrt werden.
- An einem bestimmten Ort können auch Exemplare verschiedener [Artikel](#page-10-0) liegen.
- Jedem [Artikel,](#page-10-0) zu dem ein Bestand gespeichert ist (»abstrakte« [Artikel](#page-10-0) wie z. B. Druckkontingente sind hier also ausgenommen), ist genau ein primärer Lagerplatz zugeordnet, typischerweise das Regalfach im Verkaufsraum. Bei jedem Verkaufsvorgang wird der gespeicherte Bestand an diesem Lagerplatz verringert.
- Die Zuordnung eines [Artikels](#page-10-0) zu einem Ort wird nicht automatisch gelöscht, wenn dieser [Artikel](#page-10-0) ausverkauft ist.

### <span id="page-5-0"></span>Tabelle »Kautionsscheinverkauf«

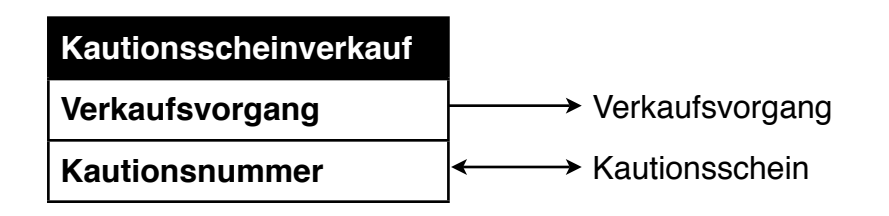

• Hier wird gespeichert, welcher [Kautionsschein](#page-6-0) bei welchem [Verkaufsvorgang](#page-2-0) verkauft wurde.

#### <span id="page-6-0"></span>Tabelle »Kautionsschein«

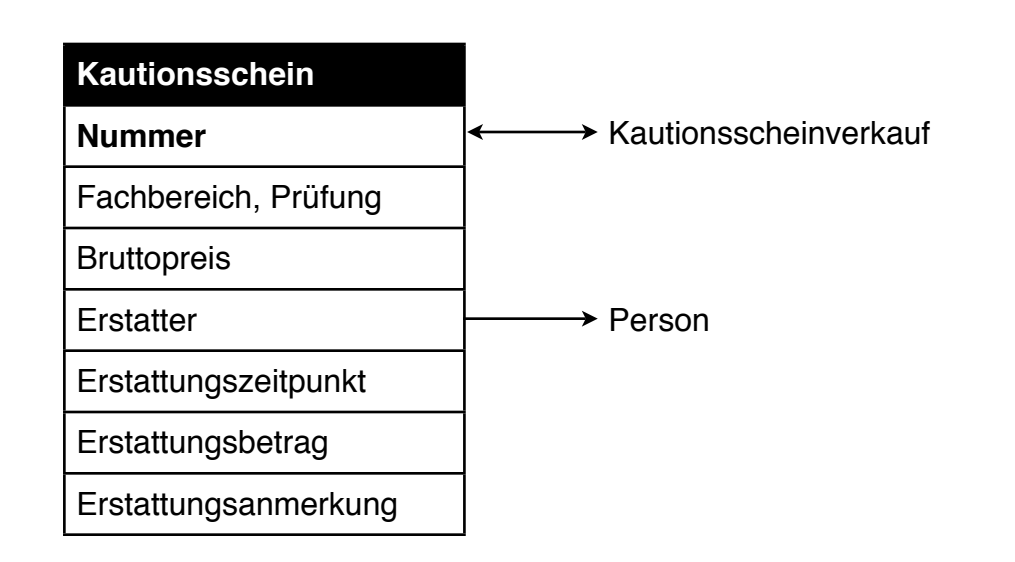

- Kautionsscheine werden über den zugehörigen Verkaufsvorgang ihrem Käufer zugeordnet und gelten für eine Prüfung in einem Fachbereich.
- Genauso wie bei [verkauften Artikeln](#page-3-0) wird auch der konkrete Preis gespeichert, da sich dieser später für neue Kautionsscheine ändern kann.
- Die Erstattung eines Kautionsscheins wird mit Erstatter, Datum, Betrag und ggf. Anmerkung gespeichert.

## <span id="page-7-0"></span>Tabelle »Kautionserstattung«

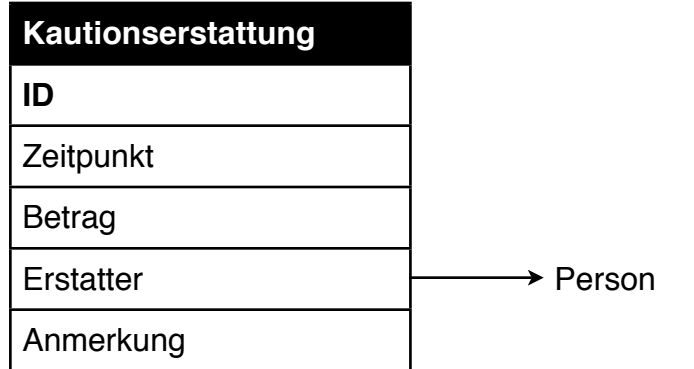

#### <span id="page-8-0"></span>Tabelle »Schicht«

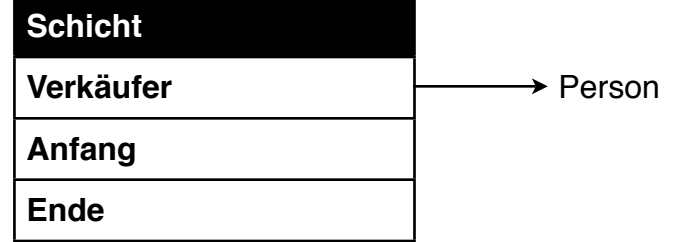

• Jede Verkaufsschicht wird mit [Verkäufer](#page-13-0) sowie Anfangs- und Endzeitpunkt protokolliert.

#### <span id="page-9-0"></span>Tabelle »Kassenstand«

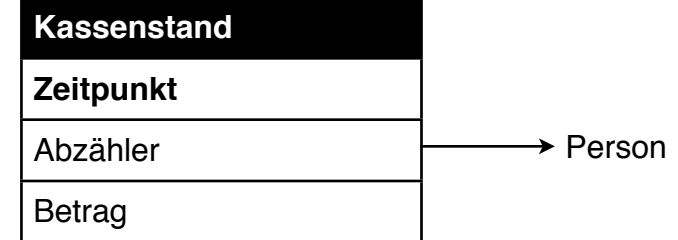

• Der Kassenstand am Anfang und am Ende jeder [Verkaufsschicht](#page-8-0) wird jeweils mit Bezug auf die abzählende [Person](#page-13-0) protokolliert.

#### <span id="page-10-0"></span>Tabelle »Artikel«

- Verkäufliche Artikel [\(Skripten,](#page-11-0) Druckkontingente, Bindungen usw.) werden mit Artikelnummer und Bezeichnung gespeichert.
- Zu [Skripten](#page-11-0) (siehe Feld »Art«) gehört jeweils noch ein Eintrag in der Tabelle [»Skript«](#page-11-0); sonstige Artikel haben keinen solchen Eintrag.
- Skripten können beliebig vielen [Autoren](#page-14-0) zugeordnet sein.
- Zu jedem Artikel werden der Nettopreis und die Umsatzsteuerklasse gespeichert (der konkrete Steuersatz steht in einer Konfigurationsdatei).
- Neu angelegte Artikel müssen erst als aktiv markiert werden, bevor sie verkauft werden können. (Bei Artikeln, zu denen bereits Verkaufsvorgänge vorliegen, sind bestimmte Eigenschaften wie z. B. die Artikelart gesperrt, um die Datenkonsistenz zu gewährleisten.)

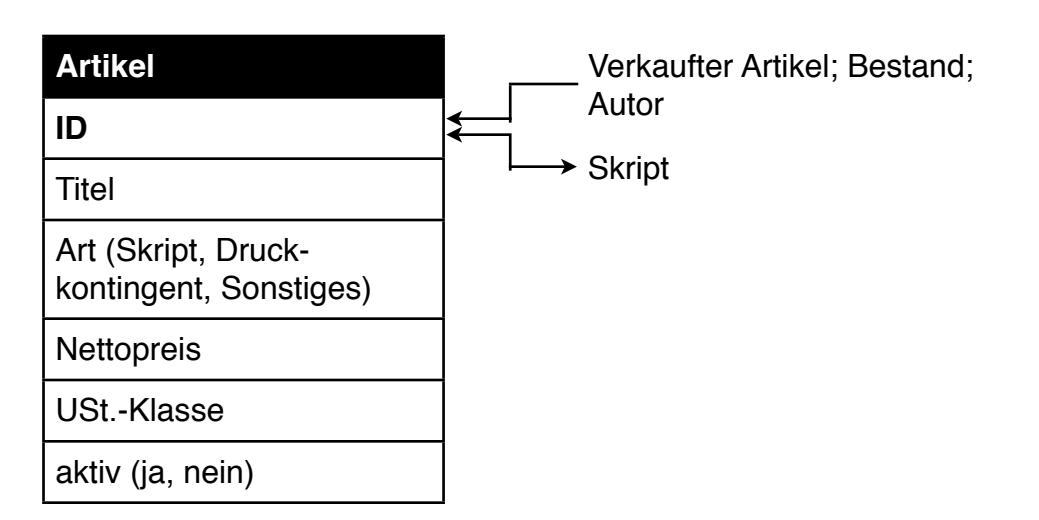

### <span id="page-11-0"></span>Tabelle »Skript«

Skripten haben zusätzlich zu den generischen [Artikeldaten](#page-10-0) weitere spezifische Eigenschaften:

- Unterart (normales Skript oder Prüfungsprotokoll), relevant für Kautionsscheine.
- Bei Prüfungsprotokollen: Art der Prüfung (z. B. DVP/DHP).
- Als »Kopiervorlage« markierte Skripten lösen eine Benachrichtigung aus, damit eine Kopie angefertigt und der Käufer anschließend informiert werden kann.
- Wenn die Modulnummer der zugehörigen Lehrveranstaltung eingetragen ist, wird in der Artikelansicht ein entsprechender Verweis ausgegeben.
- Die Felder »Freigabe« und »URL« sind für den internen Gebrauch vorgesehen; hier kann eingetragen werden, unter welchen Voraussetzungen der Autor die Verwendung durch das Skriptenreferat erlaubt und wo er es im WWW abgelegt hat.
- Anfangs-, End- und typisches Fachsemester werden, sofern eingetragen, in der Detailansicht angezeigt.
- Die Seitenanzahl dient im wesentlichen als Notiz für Kalkulationen, wird aber auch öffentlich in der Detailansicht angezeigt.
- Die Felder »Farbe des Titelblatts«, »Vorlagendatei« (Pfadangabe innerhalb des Fachschafts-Dateisystems) und »Sonstiges« sind für den internen Gebrauch vorgesehen.

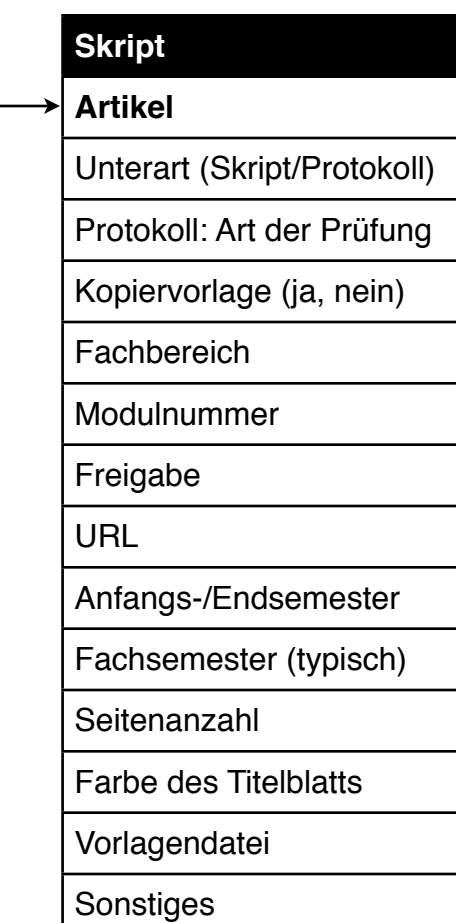

[Artikel](#page-10-0)

#### <span id="page-12-0"></span>Tabelle »Geldtransfer«

• Transfers zwischen der Kasse des Skriptenverkaufs und der Hauptkasse der Fachschaft werden durch Finanzreferenten durchgeführt und in dieser Tabelle verbucht.

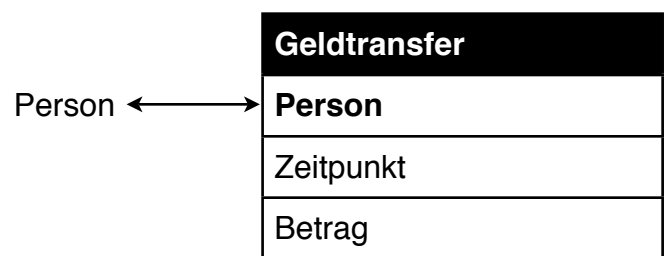

#### <span id="page-13-0"></span>Tabelle »Person«

- Benutzer des Systems (Skripten-, Druck- und Finanzreferat sowie normale Studenten) und ggf. sonstige Personen (z. B. Autoren) werden mit Kennung (E-Mail-Adresse) und Name gespeichert.
- Personen, für die kein Paßwort eingetragen ist (z. B. die meisten Autoren), können sich nicht am System anmelden.

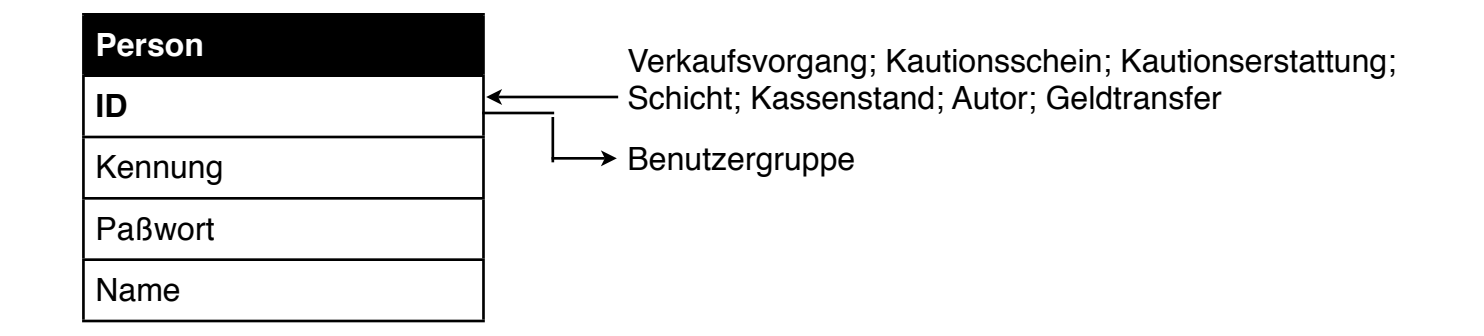

#### <span id="page-14-0"></span>Tabelle »Autor«

• Die Tabelle »Autor« bildet die n:n-Beziehung zwischen Autoren und Skripten ab.

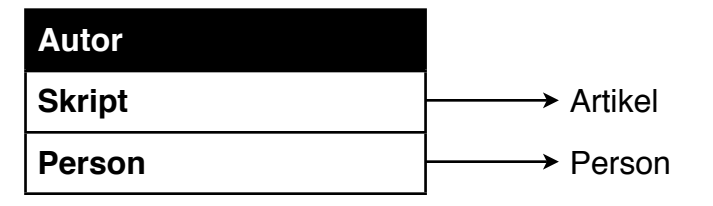

#### <span id="page-15-0"></span>Tabelle »Benutzergruppe«

• Jeder Benutzer kann einer oder mehreren Benutzergruppen zugeordnet sein, die seine Berechtigungen im System definieren.

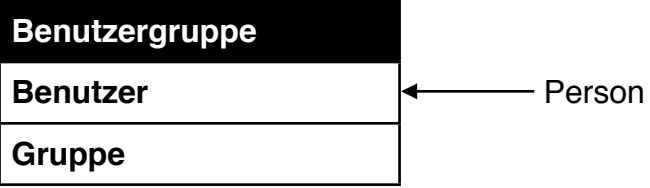

# <span id="page-16-0"></span>Tabelle »Ärger«

• In dieser Tabelle werden aufgetretene Fehler protokolliert (z. B. wenn ein Verkäufer den Verkauf öffnet, bevor der vorherige ihn ordnungsgemäß geschlossen hat, oder wenn der gezählte Kassenstand nicht mit dem errechneten übereinstimmt).

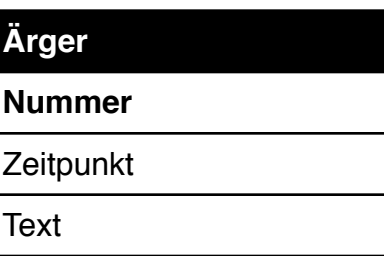